# Volkweins Music Calendly Scheduler Instructions

### Ways to get to the Calendly Scheduler Page:

- 1. Go to the Beginning Band tab on our Music Class website, then look for the red pushpin
- 2. Look for a message from Miss Wardlaw in the SRAE Beginning Band Class on Remind
- 3. Scan the QR code to the right of the page

### **Instructions**

- 1. Open the Calendly Scheduler page via Way 1, Way 2, or Way 3 (above)
- 2. Click the time slot to the right of the calendar that works best for you
- 3. Click "Confirm" and note your selection for the night of Tuesday, 9/20/2022

\*Please email Miss Wardlaw ASAP at greer\_wardlaw@slipperyrock.k12.pa.us if you are unable to accompany your student to the Volkweins workshop on the evening of 9/20

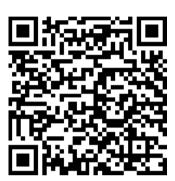

# SRAE Band Communication Info Guide

## **REMIND APP**

Text **@sraebeg** to **81010** 

or SCAN:

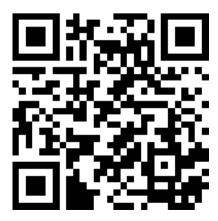

## **GOOGLE CLASSROOM**

Enter our Class Code: eco22w3

or SCAN:

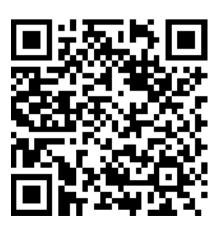